# hu-berlin-bundle

Documents and Documentations for LT<sub>EX</sub> at the Humboldt-Universität zu Berlin (unofficial)

»Documentation must be regarded as an integral part of the process of design and coding. A good programming language will encourage and assist the programmer to write clear, self-documenting code, and even perhaps to develop and display a pleasant style of writing.« [\[2,](#page-33-0) p. 195]

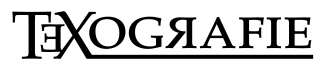

# **Contents**

### **1** Introduction - [3](#page-2-0)

- 1.1 Installation of the bundle  $-$  [3](#page-2-1)
- 1.2 Changelog $-3$  $-3$
- 1.2.1 v1.0.[3](#page-2-3)  $(2019-06-26) 3$
- 1.2.2  $V1.0.2 (2019-06-22) 3$  $V1.0.2 (2019-06-22) 3$
- 1.2.[3](#page-2-5) v1.0.1  $(2019-06-21) 3$
- 1.2.[4](#page-3-0) v1.0.0  $(2019-06-21)-4$
- $1.3$  Copyright  $-4$  $-4$
- 1.3.1 Boilerplate / markdown-template —[4](#page-3-2)

### **2 Preambel** — [5](#page-4-0)

I Guideline for Users

### **3 Letter** —[7](#page-6-0)

- $3.1$  . lco-file  $-7$  $-7$
- $3.2$   $.$   $text{tex-file}$
- 3.3 Letter from markdown [10](#page-9-0)
- II Guide for Coders
- **4 Letter** —[13](#page-12-0)
- **5** Boilerplate / Template for letters [19](#page-18-0)
- **6 Documentation preamble <style>** [21](#page-20-0)
- III Example files

### **7 Letter** —[37](#page-36-0)

- 7.1 From .tex $-37$  $-37$
- 7.2 From .md— [40](#page-39-0)

# <span id="page-2-0"></span>1 Introduction

With this (unofficial) bundle you have several documents which are designed according to the corporate design of the Humboldt-Universität zu Berlin.

Following documents or documentclasses are available:

- letter (hu-berlin-letter.cls); via .tex and .md
- <span id="page-2-1"></span>1.1 Installation of the bundle

hu-berlin is part of the distributions [MiKTeX](http://www.miktex.org) and [TeXLive](http://www.tug.org/texlive) – thus, you can easily install it using the respective package manager. If you would like to install hu-berlin-bundle into your local folder manually, do the following: Go to your terminal, browse to the folder of this bundle and run

make install

If you are using macOS you might be asked for your user account password for the installation. Further options of this makefile are:

- clean: deletes all unnecessary files
- cleanbundle: deletes all files except .dtx, .md. You will get the plain version of this bundle. This might be helpful if you send the bundle to someone else.
- ctan: this will create a zip file which can be used to send to CTAN.
- files: will only create the files from the .dtx-scratch.
- uninstall: will erase the locally installed files.

This bundle is constantly updated. For hints, errors or suggestions use the GitHub repository [https://github.com/LukasCBossert/hu-berlin-bundle.](https://github.com/LukasCBossert/hu-berlin-bundle)

### <span id="page-2-2"></span>1.2 Changelog

All notable changes to this project will be documented in the [README.md.](https://github.com/LukasCBossert/hu-berlin-bundle/blob/master/README.md) This project **does not** adhere to [Semantic Versioning.](http://semver.org/) The markdown syntax is inspired by the conventions proposed by [keepachangelog.com.](http://keepachangelog.com/)

### <span id="page-2-3"></span>1.2.1 v1.0.3 (2019-06-26)

• Changed the main font for compatibility with UNIX-systems (TeX Gyre Heros instead of Verdana).

### 1.2.2 v1.0.2 (2019-06-22)

<span id="page-2-5"></span><span id="page-2-4"></span>Renaming files for CTAN compatability.

### 1.2.3 v1.0.1 (2019-06-21)

Internal changes for publishing. Still one documentclass for a letter.

### 1.2.4 v1.0.0 (2019-06-21)

<span id="page-3-0"></span>First release with a documentclass for letter.

<span id="page-3-1"></span>1.3 Copyright

Various parts of this bundle have different copyrights. If not otherwise stated the copyright is [The](https://www.latex-project.org/lppl/lppl-1-3c/) [LaTeX project public license \(LPPL\), version 1.3c](https://www.latex-project.org/lppl/lppl-1-3c/)

<span id="page-3-2"></span>1.3.1 Boilerplate / markdown-template

The template for the markdown conversion, forked from the pandoc-templates and [JensErat pandoc](https://github.com/JensErat/pandoc-scrlttr2)[scrlttr2](https://github.com/JensErat/pandoc-scrlttr2) is dual-licensed, under both the GPL (v2 or higher, same as pandoc) and the BSD 3-clause license (included below).

Copyright (c) 2014, John MacFarlane Copyright (c) 2014, Jens Erat All rights reserved. Redistribution and use in source and binary forms, with or without modification, are permitted provided that the following conditions are met:

- Redistributions of source code must retain the above copyright notice, this list of conditions and the following disclaimer.
- Redistributions in binary form must reproduce the above copyright notice, this list of conditions and the following disclaimer in the documentation and/or other materials provided with the distribution.
- Neither the name of John MacFarlane nor the names of other contributors may be used to endorse or promote products derived from this software without specific prior written permission.

THIS SOFTWARE IS PROVIDED BY THE COPYRIGHT HOLDERS AND CONTRIBUTORS "AS IS" AND ANY EXPRESS OR IMPLIED WARRANTIES, INCLUDING, BUT NOT LIMITED TO, THE IMPLIED WARRANTIES OF MERCHANTABILITY AND FITNESS FOR A PARTICULAR PURPOSE ARE DISCLAIMED. IN NO EVENT SHALL THE COPYRIGHT OWNER OR CON-TRIBUTORS BE LIABLE FOR ANY DIRECT, INDIRECT, INCIDENTAL, SPECIAL, EXEMPLARY, OR CONSEQUENTIAL DAMAGES (INCLUDING, BUT NOT LIMITED TO, PROCUREMENT OF SUBSTITUTE GOODS OR SERVICES; LOSS OF USE, DATA, OR PROFITS; OR BUSINESS INTERRUPTION) HOWEVER CAUSED AND ON ANY THEORY OF LIABILITY, WHETHER IN CONTRACT, STRICT LIABILITY, OR TORT (INCLUDING NEGLIGENCE OR OTHERWISE) ARISING IN ANY WAY OUT OF THE USE OF THIS SOFTWARE, EVEN IF ADVISED OF THE POSSIBILITY OF SUCH DAMAGE.

# <span id="page-4-0"></span>2 Preambel

This bundle consists of various files which are either generated by the core file (.dtx) or are part of the basic structure of this bundle. You can easily pick up the basic file structure from [fig. 2.1.](#page-4-1)

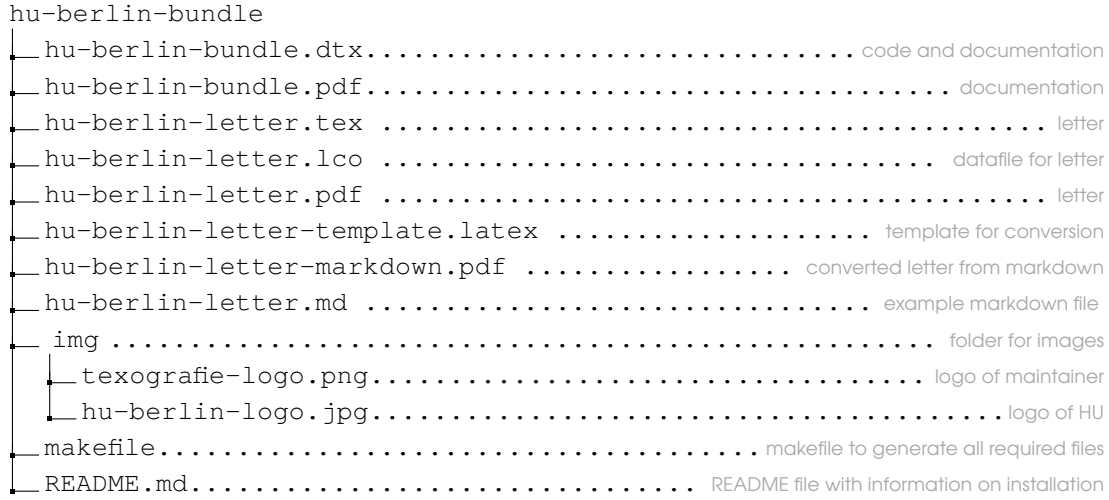

<span id="page-4-1"></span>Figure 2.1: Structure of hu-berlin bundle

When you run the makefile you get all these various files described above.

# Guideline for Users

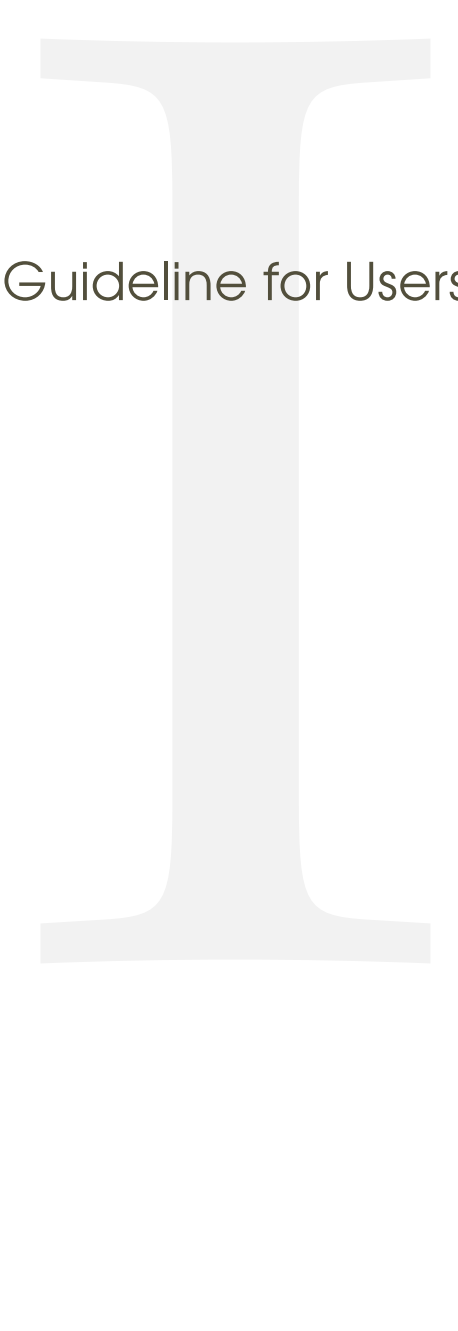

<span id="page-6-0"></span>1 (\*example)

# 3 Letter

We give an example on how to create a letter.

```
3.1 .lco-file
```
 $2$   $\langle$ \*lco $\rangle$ 

This is the file you load into your .tex letter. The information you provide here do normally not change from letter to letter. That's why we put it in a separate file.

The first line should provide this information. 3 *\ProvidesFile{hu-berlin-letter.lco}*

Now we set up the personal data.

We start with the name of the sender.

4 *\setkomavar{fromname}*

you can also write the position of this person in brackets, this is optional; [〈*position*〉] 5 *[Wissenschaftlicher Mitarbeiter]*

```
But you need to give a name:
```
6 *{Dr. Max Mustermann}*

### The mail address

7 *\setkomavar{fromemail}{max.mustermann@hu-berlin.de}*

For phone and fax number you only need to type the last digits.

```
8 \setkomavar{fromphone}{1234}
```
If you don't have a fax (or a phone), leave it empty. Do *not* delete it. 9 *\setkomavar{fromfax}{5678}*

```
And finally the URL.
```

```
10 \setkomavar{fromurl}{www.hu-berlin.de}
```
If your backaddress is to long – it will be set up automatically – you can redefine it.

```
11 \setkomavar{backaddress}{HU Berlin\\
12 Unter den Linden 6\\
13 D-10099 Berlin}
```
### Selfexplaining: the faculty.

```
14 \setkomavar{faculty}{%
15 Philosophische Fakultät
16 }
17 \setkomavar{institute}{%
18 \mbox{Institut für Briefvorlagen}
19 }
```

```
20 \setkomavar{institute.additional}{Here you can add more text.}
21 \setkomavar{institute.head}[Dekanin]{Prof. Dr. Maike Musterfrau}
22 \setkomavar{institute.head.mail}{maike.musterfrau@hu-berlin.de}
23 \setkomavar{local}{%
24 Mohrenstraße 40/41\\
25 Zimmer X\\
26 D-10117 Berlin}
27 \setkomavar{connections}{U Bahnhof Hausvogteiplatz (U2)}
28 \setkomavar{accessibility}{Hausvogteiplatz}
29 \setkomavar{signature}{%
30 \usekomavar{institute.head} --
```

```
31 \usekomavar{fromname}
```

```
32 }
```

```
33 \langle /lco\rangle
```
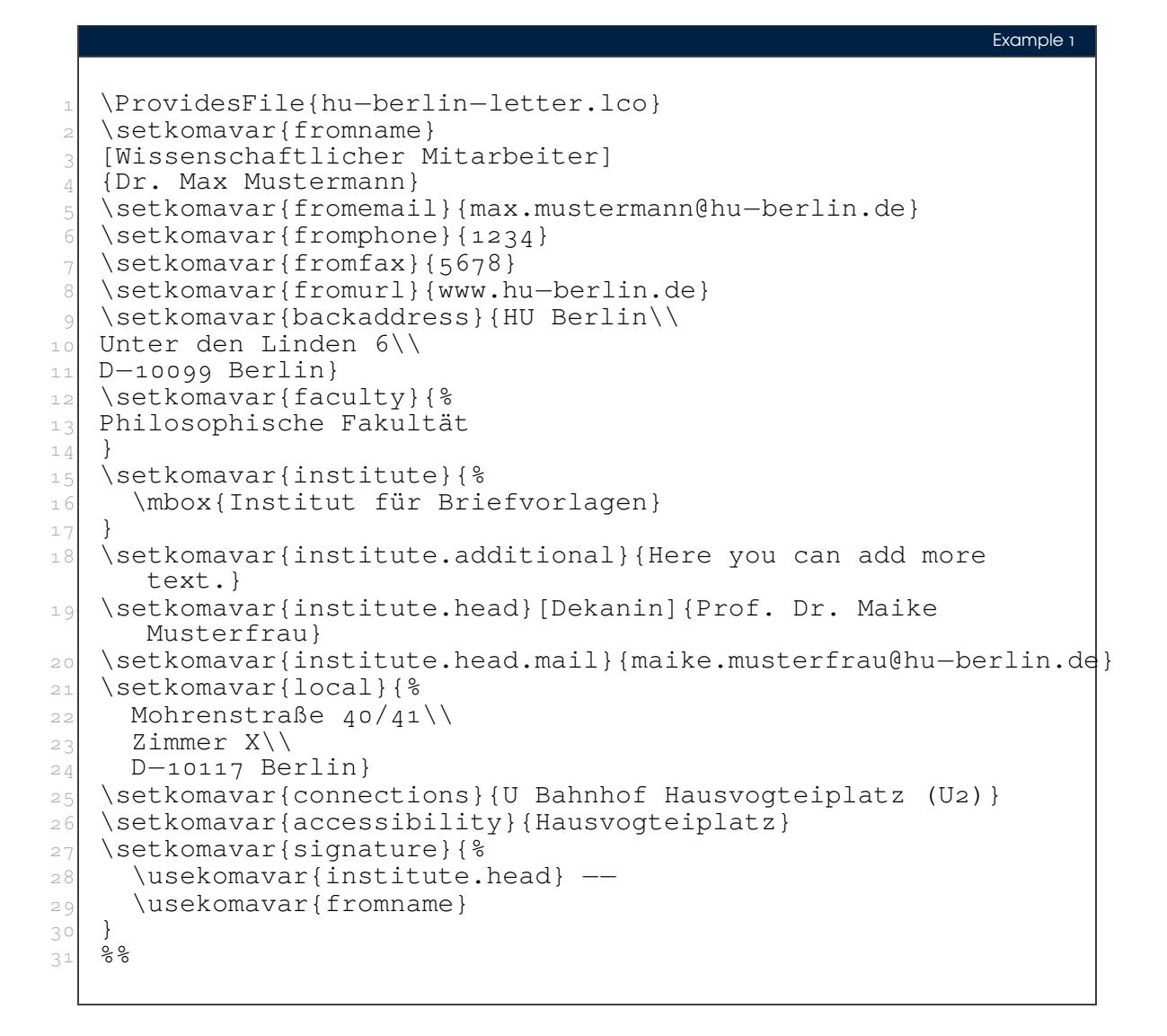

### <span id="page-8-0"></span>3.2 **.tex**-file

```
34 \langle*letter\rangle
```

```
35 \documentclass{hu-berlin-letter}
```
Now we load the personal data-file which has the ending .  $l$  co.

```
36 \LoadLetterOption{hu-berlin-letter}
```
### If you have the HU font installed on your computer, you can load it, too:

```
37 % \setmainfont[%
38 % BoldFont=ScalaSans-BoldLF,
39 % Numbers=OldStyle]{ScalaSans-RegularLF}
```
### Now following the reference information

```
40 \setkomavar{myref}{}
```

```
41 \setkomavar{yourref}{}
```
*\setkomavar{yourmail}{}*

```
43 \setkomavar{customer}{}
```

```
44 \setkomavar{invoice}{}
```
- *\setkomavar{subject}{Betreff}*
- *\usepackage{blindtext}*

### We close the preamble and start the letter

*\begin{document}*

```
The address is written as {〈address〉}
```
*\begin{letter}{%*

- *Erika Musterfrau\\*
- *Musterweg 43\\*
- *56789 Musterhausen%*

### Closing now again.

```
52 }
53 \opening{Sehr geehrte Frau Musterfrau,}
```
### This is just some blindtext.

```
54 \blindtext[2]
55 \clearpage
56 \blindtext
```
### Closing letter

*\closing{Mit freundlichen Grüßen}*

If you still have something to say/write. *\ps PS: \dots*

### Any amendment.

 *\encl{% Anlage 1\\ Anlage 2%*

62 *}*

This is the distribution

```
63 \cc{%
64 Verteiler 1\\
65 Verteiler 2%
66 }
```
That's it. Done.

```
67 \end{letter}
68 \end{document}
```
And how does a example letter looks like?

```
Example 2
   1 \documentclass{hu−berlin−letter}
2 \LoadLetterOption{hu-berlin-letter}
   \setkomavar{myref}{}
 _4 \setkomavar{yourref}{}
   \setkomavar{yourmail}{}
6 \setkomavar{customer}{}
   7 \setkomavar{invoice}{}
|8| \setkomavar{subject}{Betreff}
9 \usepackage{blindtext}
10 \begin{document}
11 \begin{letter}{%
12 Erika Musterfrau\\
13 Musterweg 43\%14 56789 Musterhausen%
15 }
16 \opening{Sehr geehrte Frau Musterfrau, }
17 \blindtext[2]
18 \clearpage
19 \blindtext
20 \closing{Mit freundlichen Grüßen}
21 \ps PS: \dots
22 \encl{%
23 Anlage 1\backslash\backslash24 Anlage 2%
25 }
26 \ \ \ \ \ \ \ \ \ \ \ \ \ \ \ \27 Verteiler 1\\
28 Verteiler 2%
29 }
30 \end{letter}
3<sup>1</sup> \end{document}
```
69 $\langle$ /letter $\rangle$ 

<span id="page-9-0"></span>3.3 Letter from markdown

<sub>70</sub> (∗letter-md)

You need to have pandoc installed on your computer. To create letters via markdown and pandoc run from the command line:

**!**

pandoc –pdf-engine=lualatex –template hu-berlin-letter-template.latex -o YOUR-FILE.pdf YOUR-FILE.md

### The .md file needs a section with metadata.

It starts and ends with three  $---$ . All necessary metadata information are listed inbetween.  $71$   $---$ 

72 *documentclass: hu-berlin-letter*

The following will load the . lco-file, you replace that with the name of your . lco-file. 73 *sender: hu-berlin-letter*

### You should also tell a short subject

74 *subject: Short description*

The information for the addressee has to be written like this:

```
75 addressee:
76 - Alexander von Humboldt
77 - Unter den Linden 6
78 - 10099 Berlin
```
 $79$   $---$ 

You find a list with possible options for this metadata information header below.

### Now the content of your letter

80 *Thank you very much for your letter.*

Let's see how this example file looks like:

Example 3

```
1 −−−
  2 documentclass: hu−berlin−letter
3 sender: hu−berlin−letter
  subject: Short description
5 addressee:
  6 − Alexander von Humboldt
  7 − Unter den Linden 6
|8| - 10099 Berlin
9 −−−
10 Thank you very much for your letter.
```
 $81 \langle /$ letter-md $\rangle$ 

Here we close the example files.

 $82 \langle$ /example $\rangle$ 

# IIGuide for Coders

<span id="page-12-0"></span> $_1$   $\langle *cls \rangle$ 

# 4 Letter

2  $\langle ∗$ letter $\rangle$ 

We load scrittr2 [\[4\]](#page-34-0) which is the documentclass for letters. Furthermore we set up some options.

```
3 \LoadClass[%
4 fontsize=10pt,
```
5 *version=last,*

If there is anything to debug, you can enable visualize

```
6 % visualize
```

```
7 ]{scrlttr2}
```
For debugging also uncomment the \showfields{〈*fields*〉} commanand.

- 8 *% \showfields{head,address,location,refline,foot}*
- Since we do want to compile with LuaL<sup>T</sup>EX, we make sure that it will be compilable only with that. 9 *\RequirePackage{ifluatex,luatex85}*

```
Now a fix.1
```

```
10 \ifx\directlua\relax
11 \let\directlua\UnDeFiNeD
12 \sqrt{ii}13 \ifluatex
14 \else
15 \GenericError{hu-berlin}%
16 {Please use 'LuaLaTeX' as Compiler.^^J I abort here.}
17 \overline{)}
```
We do not need many packages. The ones we need are loaded now.

18 *\RequirePackage[english,ngerman]{babel}*

Common package for handling figures is **[graphicx](http://www.ctan.org/pkg/graphicx)** [\[8\]](#page-34-1). 19 *\RequirePackage{graphicx}*

### For loading fonts.

20 *\RequirePackage{fontspec}*

Actually the corporate design says that the font Verdana should be used. But since this font is not included in UNIX-systems we use a derivative.

21 *\setmainfont{TeX Gyre Heros}*

If you have Verdana on your system you can uncomment the following line. 22 *% \setmainfont{Verdana}*

For the wheelchair symbol we load **[marvosym](http://www.ctan.org/pkg/marvosym)** [\[9\]](#page-34-2)

```
1 https://tex.stackexchange.com/a/75065
```
*\RequirePackage{marvosym}*

To get the HU logo on the second and following pages we load **[scrlayer-scrpage](http://www.ctan.org/pkg/scrlayer-scrpage)** [\[3\]](#page-34-3).[2](#page-13-0)

```
24 \RequirePackage{scrlayer-scrpage}
25 \clearpairofpagestyles
26 \DeclareNewLayer[
27 foreground,
28 voffset=\useplength{firstheadvpos},
29 hoffset=\useplength{firstheadhpos},
30 width=\useplength{firstheadwidth},
31 mode=picture,
32 contents=\putUL{\raisebox{-\height}{\usekomavar{firsthead}}}
33 ]{likefirstpage.head}
34 \AddLayersToPageStyle{scrheadings}{likefirstpage.head}
35 \DeclareNewLayer[
36 foreground,
37 align=r,
38 voffset=\useplength{locvpos},
39 hoffset=\paperwidth-\useplength{lochpos},
40 width=\useplength{locwidth},
41 height=\useplength{locheight},
42 contents=\usekomavar{nextlocation},
43 %pretocontents=\layercontentsmeasure% to show the position of the layer
44 ]{likefirstpage.loc}
45 \AddLayersToPageStyle{scrheadings}{likefirstpage.head,likefirstpage.loc}
```
### Now we apply the code for following pages.

```
46 \newkomavar{nextlocation}
47 \setkomavar{nextlocation}{%
48 \raggedright
49 \fontsize{7}{8.5}\selectfont
50 \pagemark
51 }
```
### For better adjustments of the layout we load **[geometry](http://www.ctan.org/pkg/geometry)** [\[1\]](#page-33-1).

```
52 \RequirePackage{geometry}
53 \geometry{%
54 a4paper
55 ,left =25mm
56 ,bottom =16mm
57, foot =4mm
58 ,top =77mm
59 ,headheight =15pt
60 ,textwidth =117mm
61 ,marginparsep =0mm
62 ,marginparwidth =0mm
63 }
```
### Main Text and signature should be raggedright.

```
64 \renewcommand*{\raggedsignature}{\raggedright}
```
*\raggedright*

```
2 https://tex.stackexchange.com/a/495258/98739
```
### We also want to put the enclosures at the bottom of the page.<sup>[3](#page-14-0)</sup>

```
66 \def\stopletter{}
67 \let\enclold\encl
68 \renewcommand\encl[1]{\vskip0ptplus1filll\enclold{#1}}
```
### We define new komavars.

### First the possibility to name the faculty,

```
69 \newkomavar{faculty}
```

```
70 \newkomafont{faculty}{\bfseries\fontsize{8.5}{10}\selectfont}
```
### then the institute

```
71 \newkomavar{institute}
72 \newkomafont{institute}{\fontsize{8.5}{10}\selectfont}
```
### and further fields for information.

```
73 \newkomavar{institute.additional}
```
### We pass the name of the head of the institute.

```
74 \newkomafont{institute.head}{\bfseries}
75 \newkomavar{institute.head}%
```
### Its position will be written as the optional argument.

```
There is even the possibility to print the email-address onto the letter.
76 \newkomavar{institute.head.mail}%
```
### Since there are many buildings with offices we tell where to find the sender

```
77 \newkomavar{local}
78 \setkomavar*{local}{Sitz:}
```
### and how to get there.

```
79 \newkomavar{connections}
80 \setkomavar*{connections}{Verkehrsverbindungen:}
```
### Furthermore we inform about office hours

```
81 \newkomavar{officehours}
82 \setkomavar*{officehours}{Sprechzeiten:}
```
### and if there is accessibility for wheelchairs etc.

```
83 \newkomavar{accessibility}
84 \setkomavar*{accessibility}{{\large\reflectbox{\Wheelchair}} Eingang:}
85 \newkomavar{bank}
86 \setkomavar*{bank}{Bankverbindung:}
87 \setkomavar{bank}{Deutsche Bank PGK AG}
88 \newkomavar{IBAN}
89 \setkomavar{IBAN}{\mbox{IBAN DE95 1007 0848 0512 6206 01}}
90 \newkomavar{BIC}
91 \setkomavar{BIC}{BIC DEUTDEDB110}
```
### Now we set the location field, which is the section on the right with additional information: *\setkomavar{location}{%*

### First anything regarding the font

```
93 \raggedright
```
*\fontsize{7}{8.5}\selectfont*

<span id="page-14-0"></span><https://tex.stackexchange.com/questions/77991/put-the-encl-at-the-bottom-of-the-page-lettre-class>

```
95 % \begin{macrocode}
96 % and for the section of faculty, institute etc. we use \env{minipage}
97 % \begin{macrocode}
98 \begin{minipage}[t][64mm]{\useplength{locwidth}}
```
### then the faculty

```
99 {\usekomafont{faculty}%
100 \usekomavar{faculty}\\[1\baselineskip]}
```
### and the institute.

*{\usekomafont{institute}\usekomavar{institute}\\[1\baselineskip]}*

### Now anything else regarding the institute.

```
102 \ifkomavarempty{institute.additional}
103 {}
104 {\usekomavar{institute.additional}\\[1\baselineskip]}
```
### What follows is the head of institute and its position name.

```
105 \ifkomavarempty{institute.head}
106 {}
107 {{\usekomafont{institute.head}%
108 \usekomavar{institute.head}}\\%
109 \usekomavar*{institute.head}}
```
### We close this section and the minipage.

```
110 \end{minipage}
```
### Let's turn to further information.

### For example date:

```
111 \textbf{\usekomavar*{date}}\\
```

```
112 \usekomavar{date}\par
```
### and the sender of the letter.

```
113 \ifkomavarempty{fromname}
114 {}
115 {\textbf{\usekomavar*{fromname}}\\
116 \usekomavar{fromname}\par}
```
### And the reference of correspondence.

```
117 \ifkomavarempty{myref}
118 {}
119 {\textbf{\usekomavar*{myref}}\\
120 \usekomavar{myref}\par}
```
To complete this template we provide the possibility to name further reference fields.

```
121 \ifkomavarempty{yourref}
122 {}
123 {\textbf{\usekomavar*{yourref}}\\
124 \usekomavar{yourref}\par}
125 \ifkomavarempty{yourmail}
126 {}
127 {\textbf{\usekomavar*{yourmail}}\\
128 \usekomavar{yourmail}\par}
129 \ifkomavarempty{customer}
130 {}
```

```
131 {\textbf{\usekomavar*{customer}}\\
132 \usekomavar{customer}\par}
133 \ifkomavarempty{invoice}
134 {}
135 {\textbf{\usekomavar*{invoice}}\\
136 \usekomavar{invoice}\par}
137 \textbf{\usekomavar*{fromaddress}}\\
138 \usekomavar{fromaddress}
139 \ifkomavarempty{fromphone}
140 {\par}
141 {\\\usekomavar*{fromphone}\usekomavar{fromphone}
142 \ifkomavarempty{fromfax}
143 {\par}
144 \{\setminus\setminus\}145 \ifkomavarempty{fromfax}
146 {}
147 {\usekomavar*{fromfax}\usekomavar{fromfax}\par}
```
### Next, emails and url:

```
148 \ifkomavarempty{institute.head.mail}
149 {}
150 {\usekomavar{institute.head.mail}
151 \ifkomavarempty{fromemail}
152 {\ifkomavarempty{fromurl}
153 {\par}
154 \{\}\}\155 {\\}}
156 \ifkomavarempty{fromemail}
157 {}
158 {\usekomavar{fromemail}
159 \ifkomavarempty{fromurl}
160 {\par}
161 \{\,\setminus\,\setminus\,\}162 \ifkomavarempty{fromurl}
163 {}
164 {\usekomavar{fromurl}\par}
```
### Now the actual location of the sender

```
165 \ifkomavarempty{local}
166 {}
167 {\textbf{\usekomavar*{local}}\\
168 \usekomavar{local}\par}
```
The last information section should be pinned to the bottom.

*\vfill*

Inform your addressee about the connection possibilities.

```
170 \ifkomavarempty{connections}
171 {}
172 {\textbf{\usekomavar*{connections}}\\
173 \usekomavar{connections}\par}
```

```
174 \ifkomavarempty{officehours}
```

```
175 {}
176 {\textbf{\usekomavar*{officehours}}\\
177 \usekomavar{officehours}\par}
```
### If there is a barrier free entrance, tell it.

```
178 \ifkomavarempty{accessibility}
179 {}
180 {\textbf{\usekomavar*{accessibility}}\\
181 \usekomavar{accessibility}\par}
```
### And last the bank connection

```
182 \ifkomavarempty{bank}
183 {}
184 {\textbf{\usekomavar*{bank}}\\
185 \usekomavar{bank}\\
186 \usekomavar{IBAN}\\
187 \usekomavar{BIC}
188 }
```

```
Finally we close \setkomavar{〈location〉}
189 }
```
### To fulfill the Corporate Design rules we adjust a few things.

```
190 \KOMAoptions{%
191 numericaldate =true
192 ,refline =nodate
193 ,backaddress =plain
194 ,parskip =half-
195 }
```
### Redefining length.

```
196 \setplength{refvpos}{110mm}
197 \setplength{refaftervskip}{0pt}
198 \setplength{toaddrhpos}{25mm}
199 \setplength{firstheadhpos}{\useplength{toaddrhpos}}
200 \setplength{lochpos}{15mm}
201 \setplength{locvpos}{\useplength{toaddrvpos}}
202 \addtoplength{locvpos}{.75\baselineskip}
203 \setplength{locwidth}{45mm}
204 \setplength{locheight}{232mm}
```
Now resetting or pre-defining some variables.

First we set the head of the first page, which is the logo. Be sure that you have the right using it! Everything regarding the logo is defined in the corporate design guidlines.[4](#page-17-0)

```
205 \setkomavar{firsthead}{%
206 \includegraphics[width=145mm]{hu-berlin-logo.jpg}%
207 }
208 \setkomavar{backaddressseparator}{~\textbar~}
209 \setkomavar{fromphone}{0000}
210 \setkomavar*{fromphone}{Telefon +49 [30] 2093–}
```
<span id="page-17-0"></span> [https://www.hu-berlin.de/de/hu-intern/design/basiselemente/leitfaden-corporate-](https://www.hu-berlin.de/de/hu-intern/design/basiselemente/leitfaden-corporate-design-hu.pdf)design-hu. [pdf](https://www.hu-berlin.de/de/hu-intern/design/basiselemente/leitfaden-corporate-design-hu.pdf)

```
211 \setkomavar{fromfax}{0000}
212 \setkomavar*{fromfax}{Telefax +49 [30] 2093–}
213 \setkomavar*{fromaddress}{Postanschrift:}
214 \setkomavar{fromaddress}{%
215 Humboldt-Universität zu Berlin\\
216 Unter den Linden 6\\
217 D-10099 Berlin}
218 \setkomavar*{date}{Datum:}
219 \setkomavar*{fromname}{Bearbeiter:}
220 \setkomavar*{myref}{Geschäftszeichen:}
221 \setkomavar*{enclseparator}{Anlage}
222 \setkomavar*{ccseparator}{Kopie an}
223 % \RequirePackage{hyperref}
224 % \AtBeginDocument{{
225 % \usekomavar[\def\author]{fromname}
226 % \usekomavar[\def\subject]{subject}
227 % \hypersetup{%
228 % pdftitle = {\subject},<br>229 % pdfauthor = {\author},
229<sup>o</sup> pdfauthor = {\author},
230 % pdfsubject = {\subject},
231\frac{8}{8} pdfkeywords = {\author, \subject},
232 % pdflang = de,
233 % pdfdisplaydoctitle = true,
234 % colorlinks = true,
235 % plainpages = false,
236 % hypertexnames = false,
237 % unicode,
238 % }
239 % }}
_{240} \langle /letter\rangle241 \langle /Cls\rangle_{242} \langle *template*
```
# <span id="page-18-0"></span>5 Boilerplate / Template for letters

```
_{243} \langle*letter-md\rangle
```

```
244 \documentclass{hu-berlin-letter}
```
### We predefine two variables.

Version: 2019/06/26 v1.0.3 hu-berlin-bundle

```
245 \newkomavar{opening}
246 \newkomavar{closing}
247 \setkomavar{opening}{Sehr geehrte Damen und Herren}
248 \setkomavar{closing}{Mit freundlichen Grüßen}
249 $for(letteroption)$
250 \LoadLetterOption{$letteroption$}
251 $endfor$
252 $if(sender)$\LoadLetterOption{$sender$}$endif$
253 $if(addresseeimage)$\setkomavar{addresseeimage}{$addresseeimage$}$endif$
254 $if(backaddress)$\setkomavar{backaddress}{$backaddress$}\KOMAoptions{backaddress=true}$endif$
255 $if(fromalign)$\KOMAoptions{fromalign=$fromalign$}$endif$
256 $if(customer)$\setkomavar{customer}{$customer$}$endif$
257 $if(date)$\setkomavar{date}{$date$}$endif$
258 $if(fromaddress)$\setkomavar{fromaddress}{$fromaddress$}$endif$
259 $if(frombank)$\setkomavar{frombank}{$frombank$}$endif$
260 $if(fromemail)$\setkomavar{fromemail}{$fromemail$}\KOMAoptions{fromemail=true}$endif$
261 $if(fromfax)$\setkomavar{fromfax}{$fromfax$}\KOMAoptions{fromfax=true}$endif$
262 $if(fromlogo)$\setkomavar{fromlogo}{$fromlogo$}\KOMAoptions{fromlogo=true}$endif$
263 $if(frommobilephone)$\setkomavar{frommobilephone}{$frommobilephone$}\KOMAoptions{f
264 $if(fromname)$\setkomavar{fromname}{$fromname$}$endif$
265 $if(fromphone)$\setkomavar{fromphone}{$fromphone$}\KOMAoptions{fromphone=true}$endif$
266 $if(fromurl)$\setkomavar{fromurl}{$fromurl$}\KOMAoptions{fromurl=true}$endif$
267 $if(fromzipcode)$\setkomavar{fromzipcode}{$fromzipcode$}$endif$
268 $if(invoice)$\setkomavar{invoice}{$invoice$}$endif$
269 $if(location)$\setkomavar{location}{$location$}$endif$
270 $if(myref)$\setkomavar{myref}{$myref$}$endif$
271 $if(myrefname)$\setkomavar*{myref}{$myrefname$}$endif$
272 $if(place)$\setkomavar{place}{$place$}$endif$
273 $if(PPcode)$\setkomavar{PPcode}{$PPcode$}$endif$
274 $if(signature)$\setkomavar{signature}{$signature$}$endif$
275 $if(specialmail)$\setkomavar{specialmail}{$specialmail$}$endif$
276 $if(subject)$\setkomavar{subject}{$subject$}$endif$
277 $if(title)$\setkomavar{title}{$title$}$endif$
278 $if(yourmail)$\setkomavar{yourmail}{$yourmail$}$endif$
279 $if(yourref)$\setkomavar{yourref}{$yourref$}$endif$
280 $if(opening)$\setkomavar{opening}{$opening$}$endif$
281 $if(closing)$\setkomavar{closing}{$closing$}$endif$
282 $if(firstfoot)$\setkomavar{firstfoot}{$firstfoot$}$endif$
```
Ok, let's sum up the possible options you can use to pass data to the letter:

- addresseeimage
- backaddress
- customer
- date
- fromaddress
- frombank
- fromemail
- fromfax
- fromlogo
- frommobilephone
- fromname
- fromphone
- fromurl
- fromzipcode
- invoice
- location
- myref
- myrefname
- place
- PPcode
- signature
- specialmail
- subject
- title
- yourmail
- yourref
- opening
- closing
- firstfoot

Sometimes you might not have an addressee – we are checking this, too.

```
283 $if(addressee)$
284 $else$
285 \KOMAoptions{addrfield=false}
286 $endif$
```
### Now the actual content of the letter

```
287 \begin{document}
288 \begin{letter}{%
289 $for(addressee)$
290 $addressee$$sep$\\
291 $endfor$
292 }
293 $for(include-before)$
294 $include-before$
295 $endfor$
296 \opening{\usekomavar{opening}}
297 $body$
298 \closing{\usekomavar{closing}}
299 $if(ps)$\ps{$ps$}$endif$
300 $if(encl)$\encl{$encl$}$endif$
301 $for(include-after)$$include-after$$endfor$
302 \end{letter}
303 \end{document}
```

```
304 \langle /letter-md\rangle305 \langle /template\rangle
```
# 6 Documentation preamble **<style>**

```
306 \langle *sty\rangle307 \langle *style\rangle308 \makeatletter
309 \addtolength\marginparwidth{-40pt}
310 \addtolength\marginparsep{4mm}
311 \addtolength\oddsidemargin{-20pt}
312 \addtolength\evensidemargin{-20pt}
313 \let\PrintDescribeMacro=\@gobble
314 \let\PrintDescribeEnv=\@gobble
315 % \def\Describe@Macro#1{\endgroup
316 % %\marginnote{\PrintDescribeMacro{#1}}%
317 % \SpecialUsageIndex{#1}\@esphack\ignorespaces%
318 % }
319 %\def\Describe@Env#1{\endgroup
320 % %\marginnote{\PrintDescribeEnv{#1}}%
321 % \SpecialEnvIndex{#1}\@esphack\ignorespaces%
322 % }
323 \makeatother
324 \AtBeginDocument{\normalmarginpar}
325 \setlength\MacrocodeTopsep{.5\baselineskip}
326 \setlength\MacroIndent{6mm}
327
328
329 \RequirePackage{luatexbase}
330 \RequirePackage[ngerman,english]{babel}
331 \RequirePackage{calc}
332
333 \RequirePackage[
334 paper = a4paper, % - use A4 paper size
335 foot = 2cm,
336 inner = 3cm, % - total body: left margin (odd pages)
337 top = 3cm, % - total body: top margin
338 outer = 3cm, % - total body: right margin (odd pages)
339 bottom = 3cm, % - total body: bottom margin
340 marginparwidth = 2cm, % - width for side note
341 marginparsep = .5cm, % - space between notes and body text (content)
342 % showframe,
343 ]{geometry}
344
345 \newlength\fullwidth
346 \setlength\fullwidth{\textwidth+\marginparwidth+\marginparsep}
347
348 \KOMAoptions{
349 numbers = noenddot,
350 }
351 \AtBeginDocument{
352 \KOMAoptions{
353 \text{ } headwidth = {\fullwidth},
354 % footwidth = {\fullwidth},
355 footheight = 20pt,
```

```
356 headheight = 29pt,
357 captions = tableheading,
358 }}
359
360
361
362 \title{\huberlintitle}
363 %\subtitle{\huberlinsubtitle}
364 \author{\huberlinauthor}
365 \date{\Version}
366
367
368 %---- Required Packages
369 \RequirePackage{ifluatex,luatex85}
370 \ifx\directlua\relax
371 \let\directlua\UnDeFiNeD
372 \sqrt{ii}373 \ifluatex
374 \else
375 \GenericError{hu-berlin}%
376 {Please use 'LuaLaTeX' as Compiler.^^J I abort here.}
377 \fi
```
For fonts we load the package **[fontspec](http://www.ctan.org/pkg/fontspec)** [\[7\]](#page-34-4) which has almost no limits handling font-stuff. *\RequirePackage{fontspec}*

```
379 \RequirePackage[mono=false]{libertine}
380 \RequirePackage{amssymb}
381
382 \defaultfontfeatures{%
383 Ligatures = TeX
384 ,Scale = MatchLowercase
385 ,Numbers = OldStyle
386 }
```
For fonts we use the available TeX Gyre Pagella as main font.<sup>[1](#page-22-0)</sup>

```
387 \setmainfont[%
388 Ligatures = TeX
389 ,Numbers = OldStyle]{TeX Gyre Pagella}
```

```
And we declare also the other fonts, too.
```

```
390 \setmonofont[Scale=1]{TeX Gyre Cursor}
391 \setsansfont[%
392 ,LetterSpace = .8]{TeX Gyre Adventor-Regular}
393 \linespread{1.05}
394 \newfontfamily\listingsfont[
395 Scale = MatchLowercase,
396 ]{TeX Gyre Cursor}
397 \renewcommand\MacroFont{\listingsfont}
398
399 \RequirePackage{marginnote}
400 \renewcommand*{\marginfont}{%
```
<span id="page-22-0"></span><http://www.gust.org.pl/projects/e-foundry/tex-gyre>

```
401 \rule{0pt}{0.7\baselineskip}%
402 \footnotesize%
403 \color{hu-berlin-brown}}
404
405 \RequirePackage[
406 german = guillemets,
407 style = german,
408 ]{csquotes}
409
410 \RequirePackage{enumitem}
411 \setlist{
412 nosep,
413 % itemindent=1em,
414 % labelindent=0.5\parindent,
415 leftmargin=*}
416 \newlist{tabitemize}{itemize}{2}% neue Listenumgebung
417 \setlist[tabitemize]{%
418 nosep,
419 leftmargin=*
420 }
421 \setlist[tabitemize,1]{label=\labelitemi}
422 \setlist[tabitemize,2]{label=\labelitemii}
423
424
425 \clubpenalty=10000 % prevent single lines at the beginning of a paragraph (Schuste
426 \widowpenalty=10000 % prevent single lines at the end of a paragraph (Hurenkinder)
427 \displaywidowpenalty=10000 %
428
429 \RequirePackage{pdfpages}
430 \RequirePackage{biblatex}
431 \addbibresource{\jobname-bibliography.bib}
432 \addbibresource{\jobname-ctan.bib}
433 \RequirePackage{ccicons} %creative commons
434 \RequirePackage{xparse}
435 \RequirePackage{ragged2e}
436 \RequirePackage{microtype}
437 \RequirePackage{xspace}
438 \RequirePackage{graphicx}
439 \graphicspath{{img/}}
440 \RequirePackage{etoolbox}
441 %https://tex.stackexchange.com/a/235881/98739
442 \AfterEndPreamble{\maketitle}
443
444 % https://tex.stackexchange.com/a/401466/98739
445 \makeatletter
446 \renewcommand*{\maketitle}{%
447 % taken and shortened from /usr/share/texmf/tex/latex/koma-script/scrartcl.cls
448 \begin{titlepage}
449 \newgeometry{left=3cm,right=3cm,top=1.5cm,bottom=2cm}
450 \global\@topnum=\z@
451 \setparsizes{\z@}{\z@}{\z@\@plus 1fil}\par@updaterelative
452 \null
```

```
453 {\large\@author\hfill \href{mailto:lukas@texografie.de}{lukas@texografie.de}\par}
454 \vskip 10em%
455 {\begin{center}\color{hu-berlin-blue}
456 {\fontsize{50}{55}\selectfont\huberlinshort{} \par\vskip .5em%
457 \Large\sffamily\@title}\par
458 \vskip .5em
459 \end{center}}%
460 {\ifx\@subtitle\@empty\else\usekomafont{subtitle}\@subtitle\par\fi}%
461 \null\vskip 5em%
462 \blockcquote[195]{Hoare1973}{Documentation must be regarded as an integral part of the process of design and coding.
463 A good programming language will encourage and assist the programmer to write clear,
464 self-documenting code,
465 and even perhaps to develop
466 and display a pleasant style
467 of writing.}
468 \null\vfill
469 {\usekomafont{subtitle}{\@date \hfill
470 \includegraphics[width=4cm]{texografie}\\}}%
471 \par
472 \vskip 0em
473 \restoregeometry
474 \end{titlepage}
475 }%
476 \makeatother
477
478 \RequirePackage{xcolor}
479 \definecolor{hu-berlin-blue}{RGB}{0,65,137} % HEX 004189
480 \definecolor{hu-berlin-green}{RGB}{150,190,20} % HEX 93C11A % Topoi
481 \definecolor{hu-berlin-grey}{RGB}{169,169,169}
482 \definecolor{hu-berlin-brown}{RGB}{82,79,60}
483 \definecolor{hu-berlin-red}{RGB}{180,0,0}
484
485
486 \RequirePackage{dirtree}
487 \renewcommand*\DTstylecomment{%
488 \color{hu-berlin-grey}%
489 \footnotesize%
490 \sffamily}
491 \renewcommand*\DTstyle{%
492 \ttfamily%
493 \small%
494 }
495
496 \RequirePackage[
497 markcase = noupper,
498 footsepline = .5pt,
499 % headsepline = .5pt,
500 autooneside = false,% use left and right marks with a onesided document
501 automark,% set \leftmark and \rightmark automatically by *\section and \subsection
502 draft = false,
503 ]{scrlayer-scrpage}
504
505 \pagestyle{scrheadings}
```

```
506 \clearscrheadfoot
507 \rofoot*{\thepage}
508 \lofoot*{\textcolor{hu-berlin-blue}{\huberlintitle}\ \vrule\ \textcolor{hu-
  berlin-brown}{\huberlinsubtitle}}
509 \rohead*{hu-berlin-bundle}
510 \lohead*{Version: \Version}
511 % https://tex.stackexchange.com/a/352925/98739
512 \newcommand*\partnumber{}
513 \DeclareNewLayer[
514 background,
515 textarea,
516 addwidth=\marginparsep+\marginparwidth,
517 mode=picture,
518 contents={%
519 \putC{\makebox[opt][c]{\raisebox{-.5\height}{\scalebox{50}{\textcolor{black!5}{\parti
520 }
521 ]{partnumber}
522 \DeclareNewPageStyleByLayers{part}{partnumber}
523 \renewcommand\partpagestyle{part}
524 \renewcommand*{\partformat}{\gdef\partnumber{\thepart}}
525
526 % only a dirty workaround for the part title
527 \newcommand*\changedpartwidth[1]{%
528 \makebox[\linewidth][l]{%
529 \parbox{\dimexpr\textwidth+\marginparsep+\marginparwidth\relax}{\raggedpart#1}%
530 }%
531 }
532 % add \changedpartwidth as last command to the settings for font element part
533 \addtokomafont{part}{\Huge\changedpartwidth}
534
535
536
537 %-https://tex.stackexchange.com/a/339516/98739 | https://tex.stackexchange.com/a/9
538 % footnotes in the footer:
539 \deffootnote%
540 %[\normalparindent]%<width of mark>
541 {0.0cm}%<indent of footnote text>
542 {\normalparindent}%<paragraph indent in the footnote text>
543 {\makebox[\normalparindent][r]%
544 {\thefootnotemark\hspace*{3pt}}}%<definition of mark>
545 \newlength{\normalparindent}
546 \AtBeginDocument{\setlength{\normalparindent}{\parindent}}
547 \setfootnoterule{0pt}% Kein Fußnotenstrich
548 %\setfootnoterule[<height>]{<length>}
549
```
This will put the numbers of the chapters and sections into the margin.

```
550 \renewcommand\sectionlinesformat[4]{%
551 \makebox[0pt][r]{#3}#4%
552 }
553 \RequirePackage{url}
554 % \urlstyle{same}
```
Version: 2019/06/26 v1.0.3 hu-berlin-bundle

```
556 \setkomafont{title}{\sffamily\color{hu-berlin-blue}\flushleft\bfseries}
557 \setkomafont{disposition}{\color{hu-berlin-brown}\sffamily\bfseries\large}
558 \setkomafont{section}{\usekomafont{disposition}}
559 \setkomafont{subsection}{\usekomafont{disposition}}
560 \setkomafont{subsubsection}{\usekomafont{disposition}}
561 % \setkomafont{paragraph}{\bfseries}
562 % \setkomafont{subsubsection}{\sffamilybold}
563 \setkomafont{subtitle}{\large\color{hu-berlin-brown}\sffamily\flushleft}
564 \setkomafont{pageheadfoot}{\footnotesize\sffamily\color{hu-berlin-grey}}
565 \setkomafont{descriptionlabel}{\bfseries}
566 \setkomafont{footnotelabel}{\bfseries}
567 \addtokomafont{titlehead}{\flushright}
568 % \setkomafont{headsepline}{\color{hu-berlin-blue}}
569 %\setkomafont{marginnote}{\MakeUppercase\color{hu-berlin-brown}}
570 \addtokomafont{caption}{\scriptsize}
571 \setkomafont{captionlabel}{\bfseries\sffamily}
572 \setkomafont{subject}{\bfseries\sffamily}
573 \setcapindent{0pt}
574
575 \raggedbottom
576
577 \RequirePackage{listings}
578 \PassOptionsToPackage{final}{listings}
579 \RequirePackage[%
580 skins
581 ,listings
582 ,breakable
583 ,xparse
584 ,documentation
585 ]{tcolorbox}
586 \lstMakeShortInline[language=TeX,basicstyle=\ttfamily]|
```
Following we load **[hyperxmp](http://www.ctan.org/pkg/hyperxmp)** [\[5\]](#page-34-5) and **[hyperref](http://www.ctan.org/pkg/hyperref)** [\[6\]](#page-34-6) for PDF-meta data and interactive linked text.

```
587 \RequirePackage{hyperxmp}
588 \RequirePackage{hyperref}
589 \hypersetup{% setup the hyperref-package options
590 unicode = true,
591 pdfauthor = {hu-berlin}, % - author (PDF meta)
592 pdfauthortitle = {},
593 pdfcopyright = {Copyright (c) \the\year . All rights reserved.},
594 pdfhighlight = /N,
595 pdfdisplaydoctitle = true,
596 pdfdate = {\text{lday}},597 pdflang = {},%de en
598 pdfcaptionwriter = {Lukas C. Bossert},
599 pdfkeywords = {hu-berlin},
600 pdfencoding = auto,
601 pdfproducer = {hu-berlin with LuaLaTeX},
602 bookmarksnumbered = true,
603 bookmarksopenlevel = 2,
604 bookmarksopen = true,
605 bookmarksdepth = 3,
```

```
606 colorlinks = true, %Colours links instead of ugly boxes
607 urlcolor = hu-berlin-blue, %Colour for external hyperlinks
608 linkcolor = black, %Colour of internal links
609 citecolor = black, %Colour of citations
610 linktoc = page,
611 pdfborder = {0 0 0},
612 breaklinks = true, %allow line break inside links
613 final
614 }
615 \RequirePackage{bookmark}
616
617 \RequirePackage[
618 sort,
619 nameinlink,
620 compress,
621 ngerman,english
622 ]{cleveref}
623
624
625 %---- newcommands
626 \newcommand{\TeXografie}{Lukas C. Bossert
627 (www.TeXografie.de)}
628 \newcommand\huberlin{\huberlintitle\xspace}
629
630
631 \newcommand\huberlinFolder{%
632 \begingroup%
633 \normalfont%
634 \color{hu-berlin-blue}%
635 % \faFolderOpen% taken from fontawesome
636 \hspace{.3em}%
637 \endgroup}
638
639
640
641 \RedeclareSectionCommands[
642 tocraggedpagenumber,
643 toclinefill=\tocpageseparator,
644 tocindent=0em,
645 tocnumwidth=4em,
646 tocpagenumberbox=\tocpagenumberbox% <- added
647 % tocpagenumberformat=\textsf,
648 ]{chapter,section,subsection,subsubsection,paragraph}
649
650 \newcommand\tocgobble[1]{}% <- added
651 \newcommand\tocpageseparator{\footnotesize\,\mbox{---}\,}
652 \newcommand\tocpagenumberbox[1]{\mbox{#1}}% <- added
653 \KOMAoptions{toc=indentunnumbered}
654
655 \RedeclareSectionCommand[
656 % tocbeforeskip=1.25em plus 1pt
657 ,tocentryformat=\large\scshape%
658 ,tocindent=0em
```

```
659 ,tocnumwidth=4em
660 ,tocpagenumberbox=\tocgobble% <- added
661 ]{part}
662 %\addtokomafont{partentry}{\scshape\sffamily\bfseries}
663
664 \RedeclareSectionCommand[%
665 % ,beforeskip=1.15em plus 1pt%
666 ,tocentryformat=\textbf%
667 % ,toclinefill={\TOCLineLeaderFill}%\TOCLineLeaderFill[\textbf{.}]
668 ]{chapter}
660
670
671
672
673 \newtcolorbox{example}[1][]{
674 breakable,
675 top=5pt,
676 bottom=5pt,
677 colback=hu-berlin-blue!10,
678 colframe=hu-berlin-blue,
679 left=5pt,
680 right=5pt,
681 sharp corners,
682 boxrule=0pt,
683 bottomrule=2pt,
684 toprule=2pt,
685 enhanced jigsaw,
686 lefttitle=0pt,
687 coltitle=white,
688 fonttitle=\bfseries,
689 fontupper=\small,%\ttfamily,
690 % colbacktitle=hu-berlin-blue!20
691 #1,
692 }
693
694 % Replace the squat-u symbol for spaces
695 % https://tex.stackexchange.com/a/488123/98739
696 \makeatletter
697 \def\lst@visiblespace{\lst@ttfamily{\char32}$\textcolor{hu-berlin-grey}{\cdot}$}
698 \makeatother
6<sub>99</sub>
700
701 \lstset{%
702 basicstyle = \linespread{0.7}\listingsfont
703 ,breaklines = true
704 ,breakatwhitespace
705 ,alsoletter=\\\{\}\*\[\]\-
706 ,showstringspaces=true
707 }
708
709 \lstdefinestyle{hu-berlinlistingstyledef}{%
710 tabsize = 4,
711 breaklines = true,
```

```
712 breakatwhitespace = true,
713 postbreak=\mbox{$\hookrightarrow$},
714 %keepspaces = true,
715 escapeinside = {(*@}{@*)},
716 moredelim = {[is][\ttfamily\bfseries\color{hu-berlin-blue}]{|}{|}},
717 moredelim = {[is][\ttfamily\bfseries\color{hu-berlin-blue}]{|1}{1|}},
718 moredelim = {[is][\ttfamily\bfseries\color{hu-berlin-red}]{|2}{2|}},
719 aboveskip=0pt,
720 belowskip=0pt,
721 captionpos=b,
722 resetmargins=true,
723 sensitive=true,
724 upquote=true,
725 showspaces=true,
726 showtabs=true,
727 tab=\textcolor{hu-berlin-grey}{\rightarrowfill},
728 %numbers=left,
729 %numberstyle=\footnotesize\ttfamily\color{hu-berlin-grey},
730 comment = [1]({\{8\}},731 commentstyle = \footnotesize\color{hu-berlin-grey}\addfontfeature{LetterSpace=.7},
732 % deletecomment = [l]{\%<}
733 \frac{6}{733} morecomment = \frac{1}{\n\frac{1}{\n\frac{6}{5}}734 % deletecomment = [is]/\{<},
735 }
736
737 \lstdefinestyle{hu-berlinlistingstyle}{%
738 language = {TeX},
739 style = {hu-berlinlistingstyledef},
740 }
741
742
743
744
745
746
747 \tcbset{%
748 hu-berlinstyle/.style={%
749 enhanced,
750 before skip=2mm,
751 after skip=3mm,
752 boxrule=0.7pt,
753 left=2mm,
754 right=2mm,
755 top=2mm,
756 bottom=2mm,
757 sharp corners,
758 colback=white,
759 colbacklower=white,
760 % fonttitle=\sffamily\bfseries,
761 breakable,
762 %before skip=\baselineskip,
763 coltitle=white,
764 colbacktitle=hu-berlin-blue!50!black,
```

```
765 fonttitle=\bfseries\sffamily\footnotesize,
766 % before upper={\mynote{\thetcbcounter}},
767 title={\hfill{Example \thetcbcounter}},
768 },
769 codecomment/.style={%
770 listing outside comment,%
771 boxrule=0pt,
772 colback=white,
773 }
774 }
775
776 \newtcolorbox{warning}[1][]{
777 enhanced,
778 before skip=2mm,
779 after skip=3mm,
780 boxrule=0.7pt,
781 left=5mm,
782 right=2mm,
783 top=2mm,
784 bottom=2mm,
785 colback=white,
786 colframe=yellow!20!black,
787 sharp corners,
788 rounded corners=southeast,
789 arc is angular,
790 arc=3mm,
791 underlay={%
792 \path[fill=hu-berlin-grey!80!black] ([yshift=3mm]interior.south east)--
  ++(-0.4,-0.1)--++(0.1,-0.2);
793 \path[draw=hu-berlin-grey,shorten <=-0.05mm,shorten >=-0.05mm] ([yshift=3mm]interior.south east)--
  ++(-0.4,-0.1)--++(0.1,-0.2);
794 \path[fill=red!50!black,draw=none] (interior.south west) rectangle node[white]{\Huge\bfseries !} ([xshift=4mm]interior.north west);
795 },
796 drop fuzzy shadow,
797 #1
798 }
799
800 \newtcblisting[%
801 auto counter,
802 crefname = {example}{examples},
803 Crefname = {Example}{Examples},
804 ]{codetext}[2][]{%
805 hu-berlinstyle,
806 % side text,
807 rounded corners=northeast,
808 arc=6mm,
809 listing style=hu-berlinlistingstyle,
810 label = #2,
811 #1,
812 }
813
814 \newtcblisting[%
815 use counter from=codetext,
```

```
816 crefname={code example}{code examples},
817 Crefname={Code example}{Code examples}%
818 ]{code}[2][]{%
819 hu-berlinstyle,
820 rounded corners=southeast,
821 arc=6mm,
822 listing only,
823 listing style=hu-berlinlistingstyle,
824 label = #2,
825 #1,
826 }
827
828
829 \DeclareTCBInputListing[%
830 use counter from=codetext,
831 crefname={code example}{code examples},
832 Crefname={Code example}{Code examples}%
833 ]{\huberlinlisting}{ O{} m }{%
834 hu-berlinstyle,
835 listing file={#2},
836 listing only,
837 listing style=hu-berlinlistingstyle,
838 #1,
839 }
840
841 \makeatletter
842 \newrobustcmd*{\fnurl}[1][]{\hyper@normalise\ltd@fnurl{#1}}
843 \def\ltd@fnurl#1#2{\footnote{#1\hyper@linkurl{\Hurl{#2}}{#2}}}
844 \makeatother
```
The first command is used to refrence packages with: \\pkg{\package name)}.<sup>[2](#page-31-0)</sup> The name of the package is linked to its entry on CTAN and refrenced to the bibliography in the end of this documentation.

```
845 \RequirePackage{newfile}
846 \newoutputstream{pkglist}
847 \NewDocumentCommand{\pkg}{om}{%
848 \IfNoValueTF{#1}
849 {\lowercase{\href{http://www.ctan.org/pkg/#2}}{\textbf{#2}}}
850 {\lowercase{\href{http://www.ctan.org/pkg/#1-#2}}{\textbf{#2}}}%
851 \space\cite{#2}%
852 \addtostream{pkglist}{#2}}
853 \newrobustcmd*{\lit}[1]{\textsf{#1}}
854 \newrobustcmd*{\Code}[1]{\texttt{#1}}
855 \newrobustcmd*{\tex}{\TeX}
856 \newrobustcmd*{\etex}{\mbox{e-TeX}}
857 \newrobustcmd*{\pdftex}{pdf\-\tex}
858 \newrobustcmd*{\xetex}{Xe\-\tex}
859 \newrobustcmd*{\luatex}{Lua\-\tex}
860 \newrobustcmd*{\latex}{\LaTeX}%{La\kern-0.07em TeX}
861 \newrobustcmd*{\pdflatex}{pdf\-\latex}
```
<span id="page-31-0"></span>Do not forget to insert the name of the package into the makefile in the definition of PKG.

```
862 \newrobustcmd*{\xelatex}{Xe\-\latex}
863 \newrobustcmd*{\lualatex}{Lua\-\latex}
864 \newrobustcmd*{\miktex}{Mik\-\tex}
865 \newrobustcmd*{\texlive}{\tex~live}
866 \newrobustcmd*{\bibtex}{Bib\kern-0.07em TeX}
867 \newrobustcmd*{\lppl}{\latex{} Project Public License}
868 \newrobustcmd*{\pdf}{{PDF}}
869 \newrobustcmd*{\md}{{MarkDown}}
870 \newrobustcmd*{\utf}{\mbox{{UTF}-8}}
871 % no \mbox here, we may have to break things
872 \newrobustcmd*{\bibfield}[1]{\Code{#1}}
873 \newrobustcmd*{\opt}[1]{\Code{#1}}
874 \newrobustcmd*{\bibmacro}[1]{\Code{#1}}
875 \newrobustcmd*{\bibtype}[1]{\Code{@#1}}
876 %\renewrobustcmd*{\cmd}[1]{\Code{\textbackslash #1}}
877 \renewrobustcmd\meta[1]{\normalfont{\textlangle}{\itshape#1\/}{\textrangle}}
878
879 % directly taken from ltxdoc.dtx
880 \renewrobustcmd\marg[1]{%
881 {\ttfamily\textcolor{hu-berlin-red}{\{}}%
882 \meta{#1}%
883 {\ttfamily\textcolor{hu-berlin-red}{\}}}%
884 }
885
886 \renewrobustcmd\oarg[1]{%
887 {\ttfamily\textcolor{hu-berlin-green}{[}}%
888 \meta{#1}%
889 {\ttfamily\textcolor{hu-berlin-green}{]}}%
890 }
891
892 % adapted from listings.dtx (lstdoc.sty)
893 \renewrobustcmd\cmd[1]{%
894 \texttt{\color{hu-berlin-blue}\textbackslash\string#1}\xspace%
895 }
8<sub>06</sub>
897 \newrobustcmd\env[2][]{%
898 \texttt{%
899 \color{hu-berlin-blue}%
900 \textbackslash begin\{\string#2\}#1}%
901 \ldots
902 \texttt{%
903 \color{hu-berlin-blue}%
904 \textbackslash end\{\string#2\}}%
905 \xspace}
```
For a common layout of the parameter style to identify code of the different documents, files and packages we use \param{〈*name of the parameter*〉}.

```
906 \newcommand\param[1]{%
907 \begingroup%
908 \normalfont%
909 \ttfamily%
910 \bfseries%
911 \textless%
```

```
912 #1%
913 \ttfamily%
914 \bfseries%
915 \textgreater%
916 \endgroup}
917 \pdfstringdefDisableCommands{%
918 \def\lstinline#1{<#1>}
919 \def\tex{TeX}%
920 \def\etex{e-TeX}%
921 \def\xetex{XeTeX}%
922 \def\latex{LaTeX}%
923 \def\xelatex{XeLaTeX}%
924 \def\bibtex{BibTeX}%
925 \def\lppl{LaTeX Project Public License}%
926 \def\pdf{PDF}%
927 \def\utf{UTF-8}%
928 \def\\{}%
929 \def\texttt#1{<#1>}%
930 \def\marg#1{\{#1\}}%
931 \def\oarg#1{[#1]}%
932 \def\color#1#2{}%
933 \def\env#1{<#1>}
934 \def\cmd#1{#1}
935 }
936 % https://tex.stackexchange.com/a/24067/98739
937 \makeatletter
938 \patchcmd{\scr@startchapter}{\if@openright\cleardoublepage\else\clearpage\fi}{}{}{}
939 \makeatother
940 %
941 \RequirePackage[tightLists=false]{markdown}
942 \markdownSetup{rendererPrototypes={%
943 link = {\href{#3}{#1}}%
944 }}
945 \langle/style\rangle946\langle/sty\rangle
```
# **Bibliography**

- <span id="page-33-1"></span>[1] David Carlisle and Hideo Umeki. *The Geometry package. Flexible and complete interface to document* dimensions. Version 5.8. url: <http://www.ctan.org/pkg/geometry> (visited on 06/26/2019).
- <span id="page-33-0"></span>[2] Charles Antony Richard Hoare. »Hints on programming language design«. In: *Computer Systems Reliability*. Ed. by C. Bunyan. State of the Art Report 20. 1973, pp. 193–216. url: [http:](http://flint.cs.yale.edu/cs428/doc/HintsPL.pdf) [//flint.cs.yale.edu/cs428/doc/HintsPL.pdf](http://flint.cs.yale.edu/cs428/doc/HintsPL.pdf) (visited on 09/06/2018).
- <span id="page-34-3"></span>[3] Markus Kohm. *The Scrlayer-scrpage package. Define and manage page styles*. Version 3.26b. Feb. 1, 2019. url: <http://www.komascript.de/> (visited on 06/26/2019).
- <span id="page-34-0"></span>[4] Markus Kohm. *The Scrlttr2 package. Koma-Script 'letter' class*. Version 3.26b. Feb. 1, 2019. url: [http:](http://www.komascript.de/) [//www.komascript.de/](http://www.komascript.de/) (visited on 06/26/2019).
- <span id="page-34-5"></span>[5] Scott Pakin. *The Hyperxmp package. Embed XMP metadata within a LaTeX document*. Version 4.1. url: <http://www.ctan.org/pkg/hyperxmp> (visited on 06/26/2019).
- <span id="page-34-6"></span>[6] Sebastian Rahtz and Heiko Oberdiek. *The Hyperref package. Extensive support for hypertext in LaTeX*. Version 6.88e. Nov. 30, 2018. url: <https://github.com/ho-tex/hyperref> (visited on 06/26/2019).
- <span id="page-34-4"></span>[7] Will Robertson. *The Fontspec package. Advanced font selection in XeLaTeX and LuaLaTeX*. Version 2.7c. url: <http://www.ctan.org/pkg/fontspec> (visited on 06/26/2019).
- <span id="page-34-1"></span>[8] The LaTeX Team and David Carlisle. *The Graphicx package. Enhanced support for graphics*. Version 1.1a. June 1, 2017. URL: <http://www.ctan.org/pkg/graphicx> (visited on 06/26/2019).
- <span id="page-34-2"></span>[9] Martin Vogel, Thomas Henlich, and Mojca Miklavec. *The Marvosym package. Martin Vogel's Symbols (marvosym) font.* Version 2.2a. url: <http://www.marvosym.de> (visited on 06/26/2019).

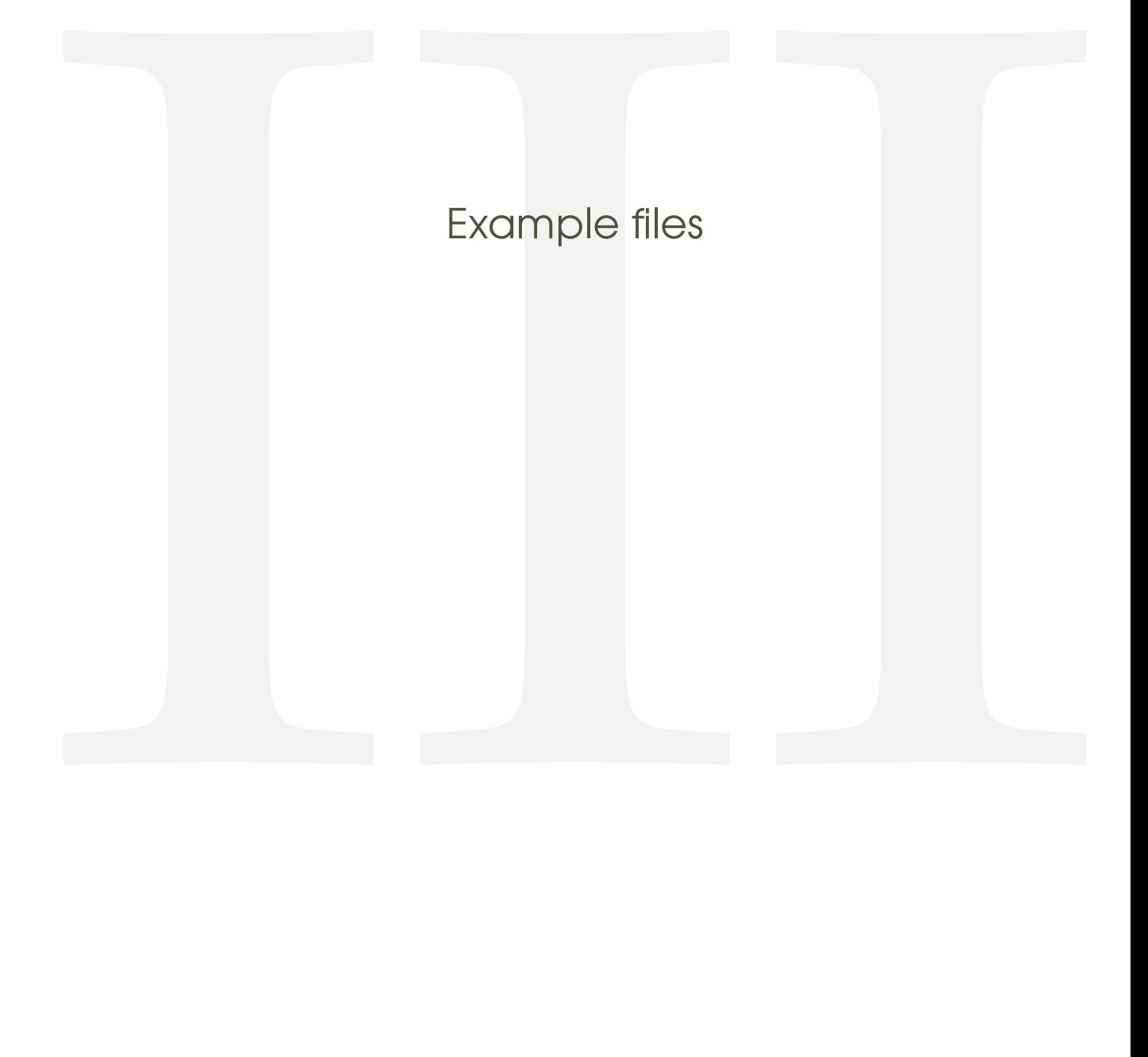

# <span id="page-36-0"></span>7 Letter

<span id="page-36-1"></span>7.1 From **.tex**

### HUMBOLDT-UNIVERSITÄT ZU BERLIN

HU Berlin | Unter den Linden 6 | D-10099 Berlin

Erika Musterfrau Musterweg 43 56789 Musterhausen

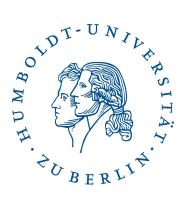

### **Philosophische Fakultät**

Institut für Briefvorlagen

Here you can add more text.

**Prof. Dr. Maike Musterfrau** Dekanin

### **Betreff**

L.

### Sehr geehrte Frau Musterfrau,

Dies hier ist ein Blindtext zum Testen von Textausgaben. Wer diesen Text liest, ist selbst schuld. Der Text gibt lediglich den Grauwert der Schrift an. Ist das wirklich so? Ist es gleichgültig, ob ich schreibe: "Dies ist ein Blindtext" oder "Huardest gefburn"? Kjift – mitnichten! Ein Blindtext bietet mir wichtige Informationen. An ihm messe ich die Lesbarkeit einer Schrift, ihre Anmutung, wie harmonisch die Figuren zueinander stehen und prüfe, wie breit oder schmal sie läuft. Ein Blindtext sollte möglichst viele verschiedene Buchstaben enthalten und in der Originalsprache gesetzt sein. Er muss keinen Sinn ergeben, sollte aber lesbar sein. Fremdsprachige Texte wie "Lorem ipsum" dienen nicht dem eigentlichen Zweck, da sie eine falsche Anmutung vermitteln. Dies hier ist ein Blindtext zum Testen von Textausgaben. Wer diesen Text liest, ist selbst schuld. Der Text gibt lediglich den Grauwert der Schrift an. Ist das wirklich so? Ist es gleichgültig, ob ich schreibe: "Dies ist ein Blindtext" oder "Huardest gefburn"? Kjift mitnichten! Ein Blindtext bietet mir wichtige Informationen. An ihm messe ich die Lesbarkeit einer Schrift, ihre Anmutung, wie harmonisch die Figuren zueinander stehen und prüfe, wie breit oder schmal sie läuft. Ein Blindtext sollte möglichst viele verschiedene Buchstaben enthalten und in der Originalsprache gesetzt sein. Er muss keinen Sinn ergeben, sollte aber lesbar sein. Fremdsprachige Texte wie "Lorem ipsum" dienen nicht dem eigentlichen Zweck, da sie eine falsche Anmutung vermitteln.

**Datum:** 26. 6. 2019

**Wissenschaftlicher Mitarbeiter** Dr. Max Mustermann

**Postanschrift:**

Humboldt-Universität zu Berlin Unter den Linden 6 D-10099 Berlin Telefon +49 [30] 2093–1234 Telefax +49 [30] 2093–5678

maike.musterfrau@hu-berlin.de max.mustermann@hu-berlin.de www.hu-berlin.de

**Sitz:** Mohrenstraße 40/41 Zimmer X D-10117 Berlin

**Verkehrsverbindungen:** U Bahnhof Hausvogteiplatz (U2)

**& Eingang:**<br>Hausvogteiplatz

**Bankverbindung:**<br>Deutsche Bank PGK AG<br>IBAN DE95 1007 0848 0512 6206 01 BIC DEUTDEDB110

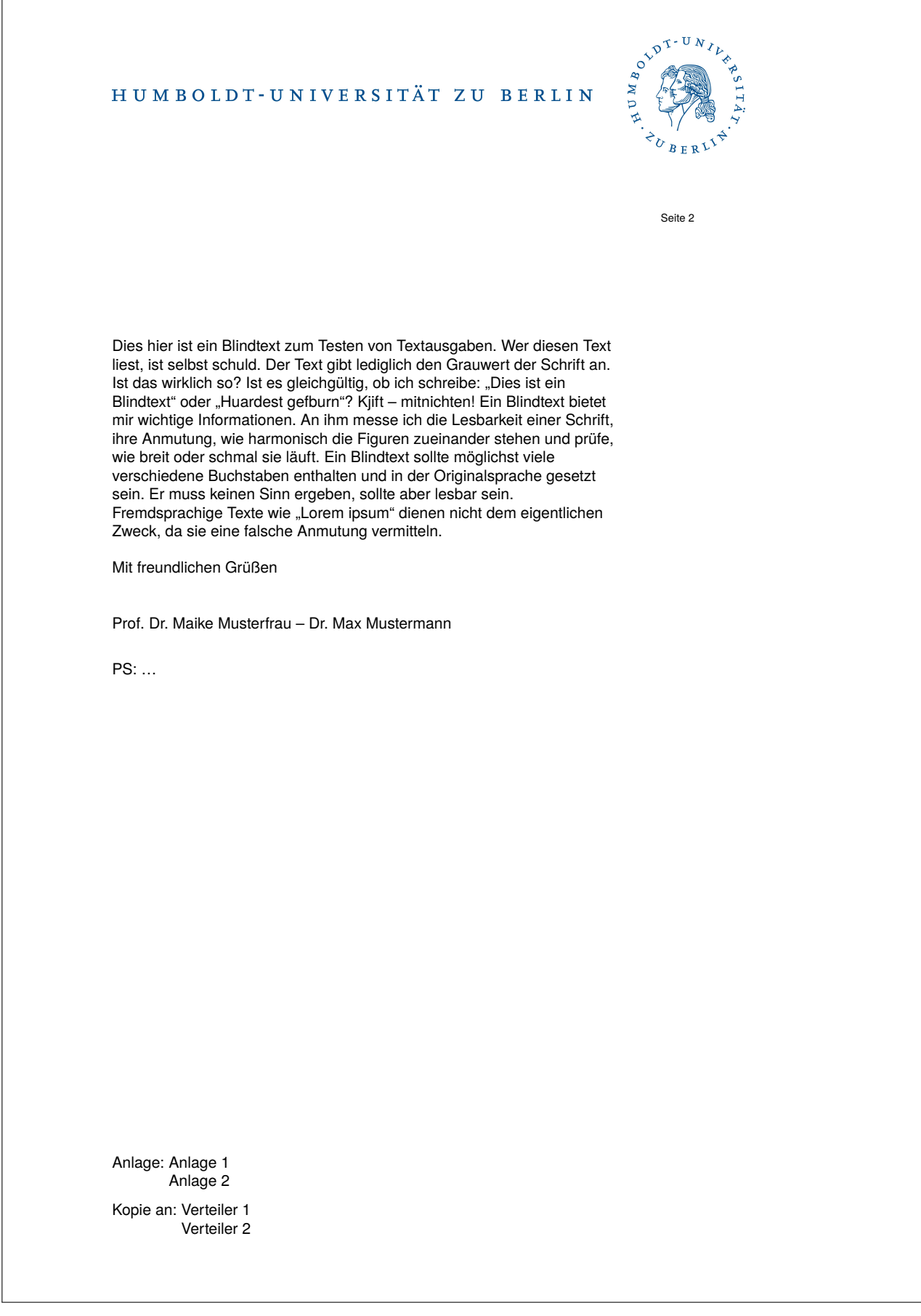

Version: 2019/06/26 v1.0.3 hu-berlin-bundle

### <span id="page-39-0"></span>7.2 From **.md**

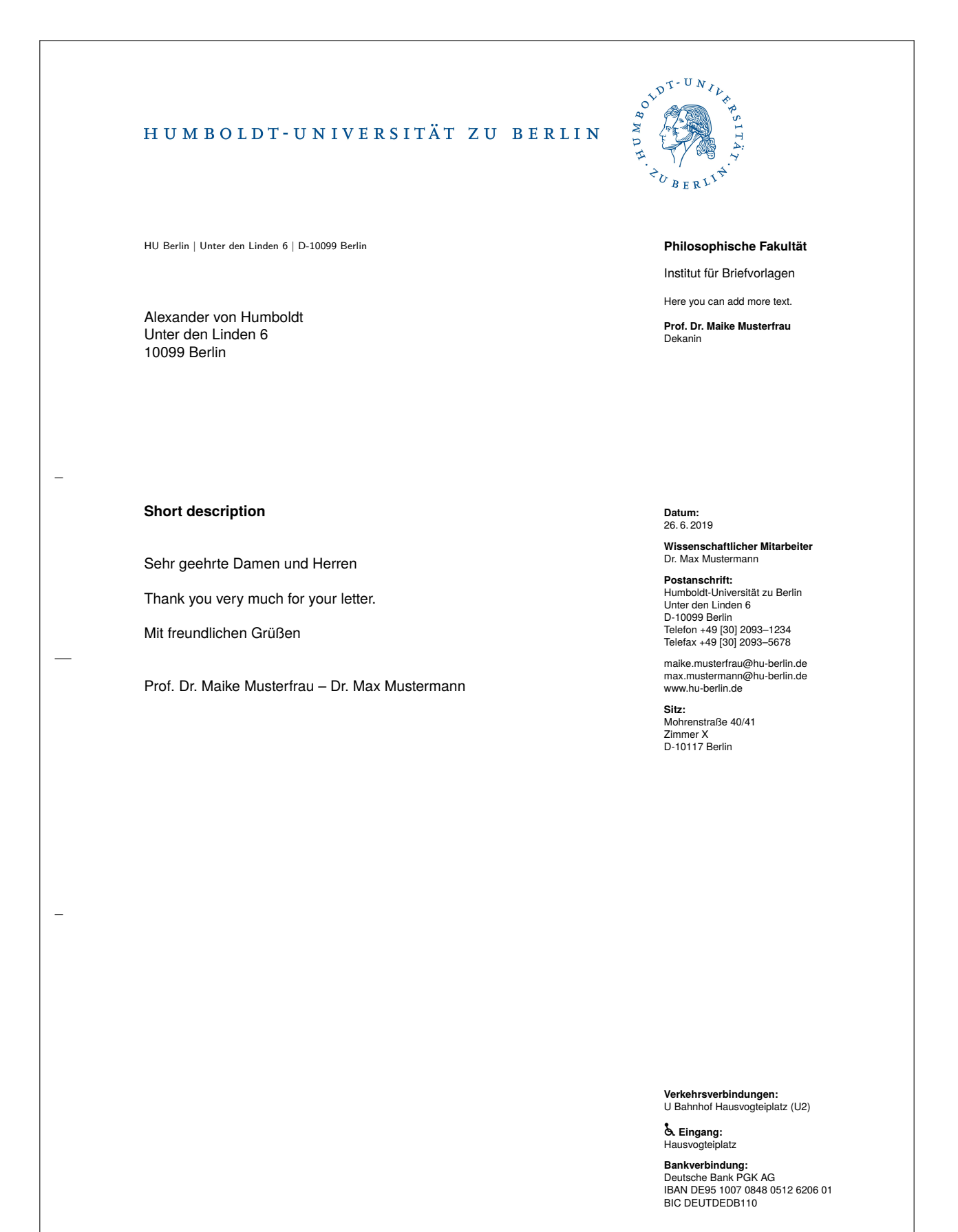